## Staff- CACFP Weekly Time Sheet

Last Modified on 03/04/2019 9:03 am EST

The CACFP Weekly Time sheet allows staff to calculate the amount of time spent on particular activities related to CACFP for a week. The staff member must be checked into a site for the report to generate.

## Report Conditions

- The Center is not required; if the center is left blank, data will pull for all sites
- If only the From Date is entered, the field will act as an "As Of" date and pull all date from the entered date until current
- If only the To Date is completed, data will pull from the To Date to the current date

## Sample Report

Click the report name to view a sample: CACFP Eligibility Renewal.xlsx

## Accessing the Report

1. From the Reports menu, click Room/Program

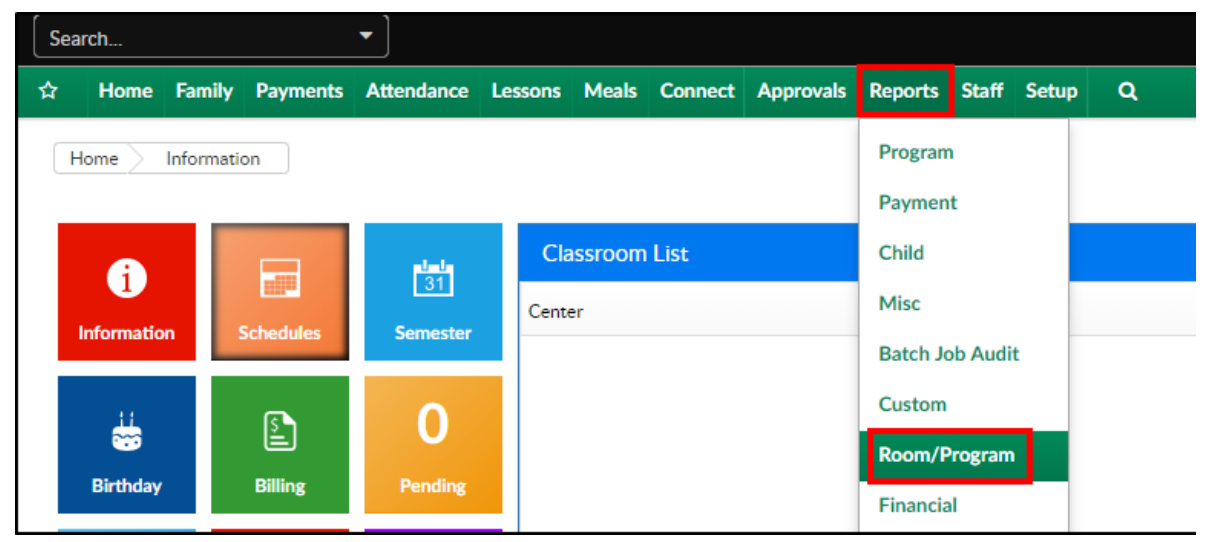

2. From the Report Category drop-down, select Meals

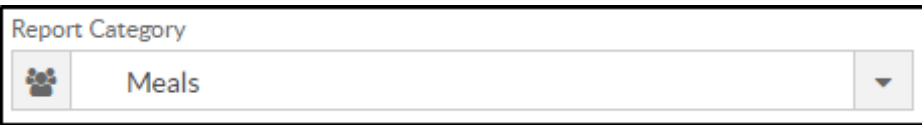

3. Choose CACFP Weekly Time Sheet from the Report drop-down

÷

Report

 $\mathcal{P}$ **CACFP Weekly Time Sheet** 

- 4. Use additional search criteria as needed, all fields are optional
	- Center choose the center or business level
	- From Date select a start date from the calendar
	- Role select the role
- 5. Click Create Report